**FM多重放送局をプリセット登録する**

**G1500VD のみ** 

FM多重放送局を3つまでプリセット登録することができます。またプリセット登録した放送局に 新しい放送局を上書きすることもできます。

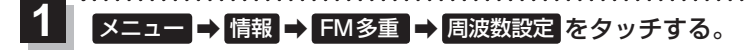

:周波数設定画面が表示されます。 

## プリセット選局の 未設定 を長くタッチする。 **2**

※プリセット登録したボタンを長くタッチすると、上書き保存されます。

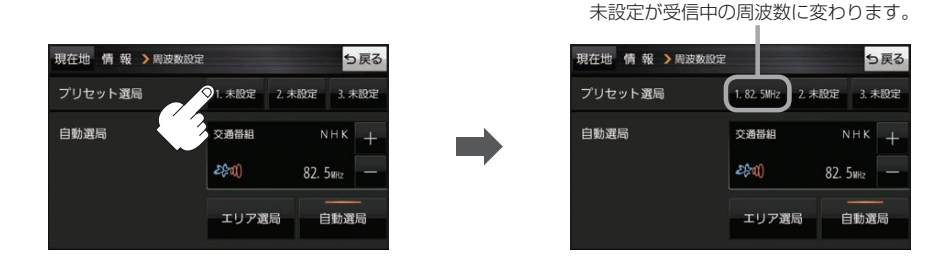

**FM多重放送局をプリセット呼び出しする** G1500VD のみ

プリセット登録したFM多重放送局を呼び出すことができます。 」Y<br>!C<br>!S **(1) PIPをおいている。 スキット マンス マンス しょうこう こうこうこう しょうこう しょうこう こうこうしゃ しょうこう こうこうしゃ しょうこうしゃ しょうこうしゃ しょうこうしゃ こうこうしゃ しょうこうしゃ しょうこうしょう しょうこうしゃ しょうこうしょう しょうこうしょう しょうしょう 1** メニュー ➡ 情報 ➡ FM多重 ➡ 周波数設定 をタッチする。 :周波数設定画面が表示されます。

**2** 呼び出す周波数(プリセット選局)を選択し、タッチする。

プリセット選局でタッチした周波数に変わります。

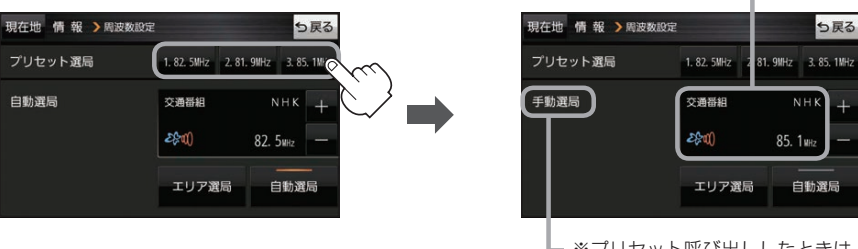

┗ ※プリセット呼び出ししたときは、 手動選局表示になります。

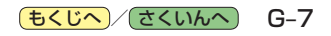